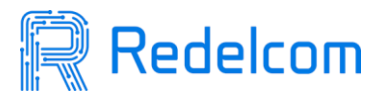

## **MANUAL ANULACIÓN DE FACTURAS**

## **Disponibel Solo Para Clientes Con Sistema de Facturas Activado**

La anulación de facturas solo se puede realizar si el cliente tiene el sistema de facturación con Redelcom. Si tiene boleta electrónica debe emitir la nota de credito en el SII.

Ingresar al portal de gestión ingresando email y contraseña.

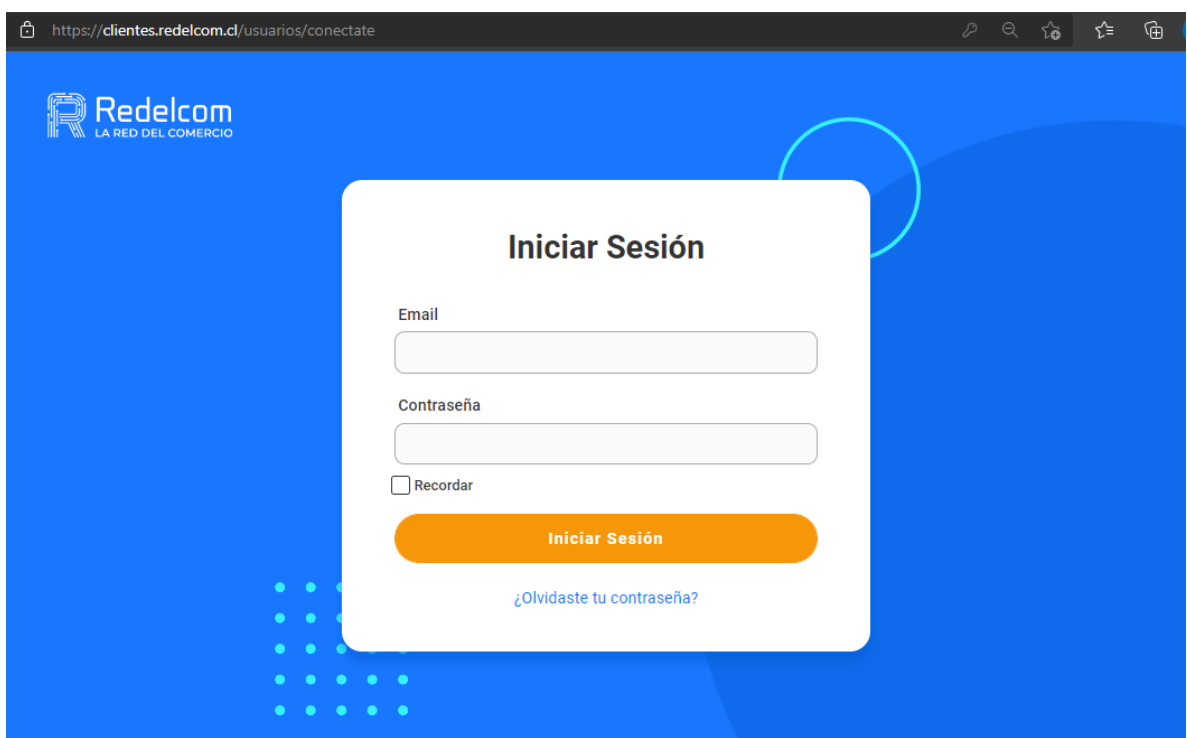

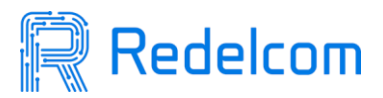

Al ingresar debemos seleccionar la opción "Portal Boletas y Facturas"

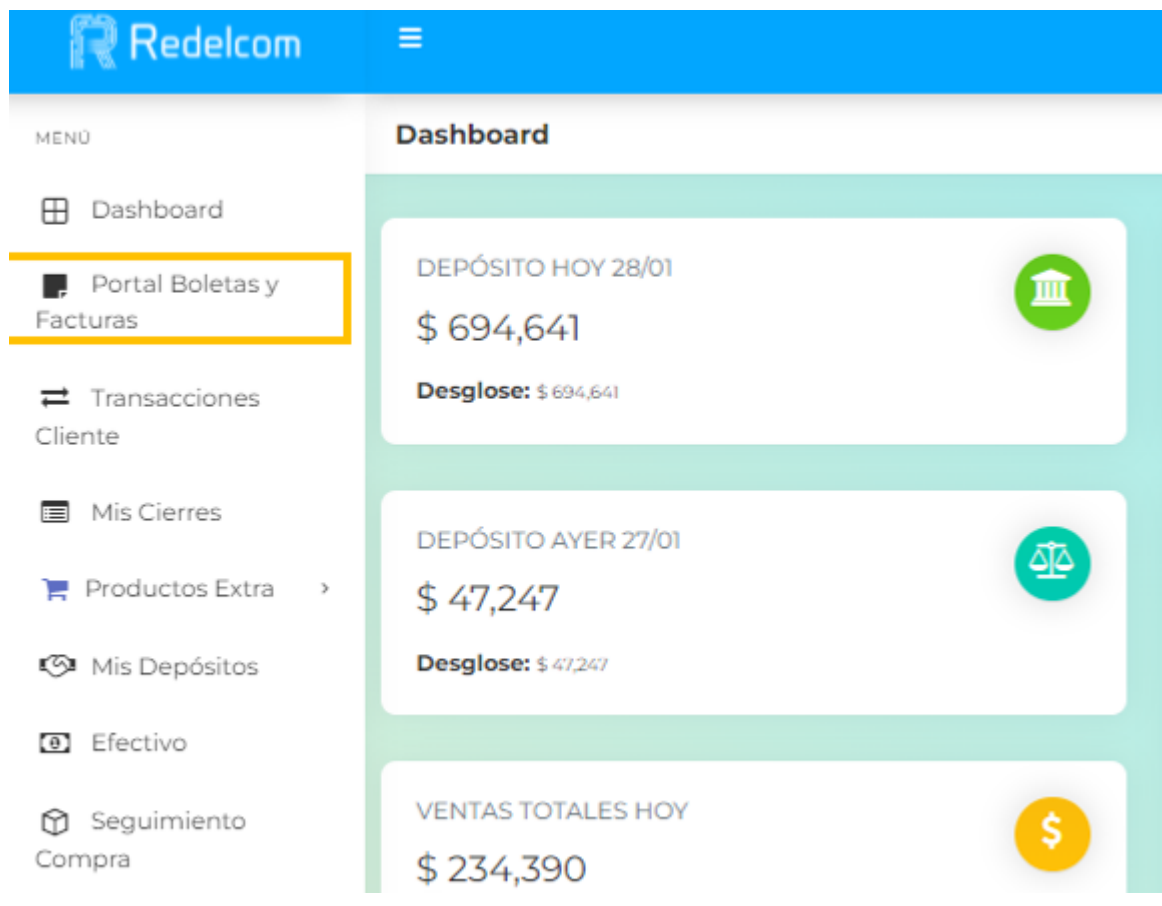

Luego ingresaremos al portal y seleccionaremos el botón"Ventas"

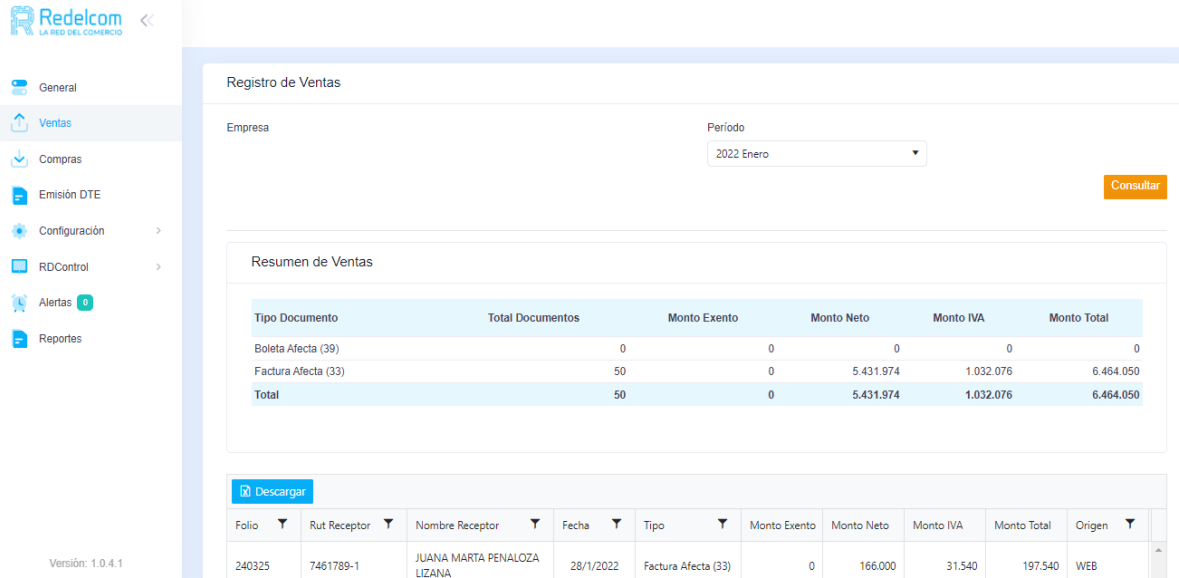

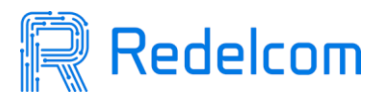

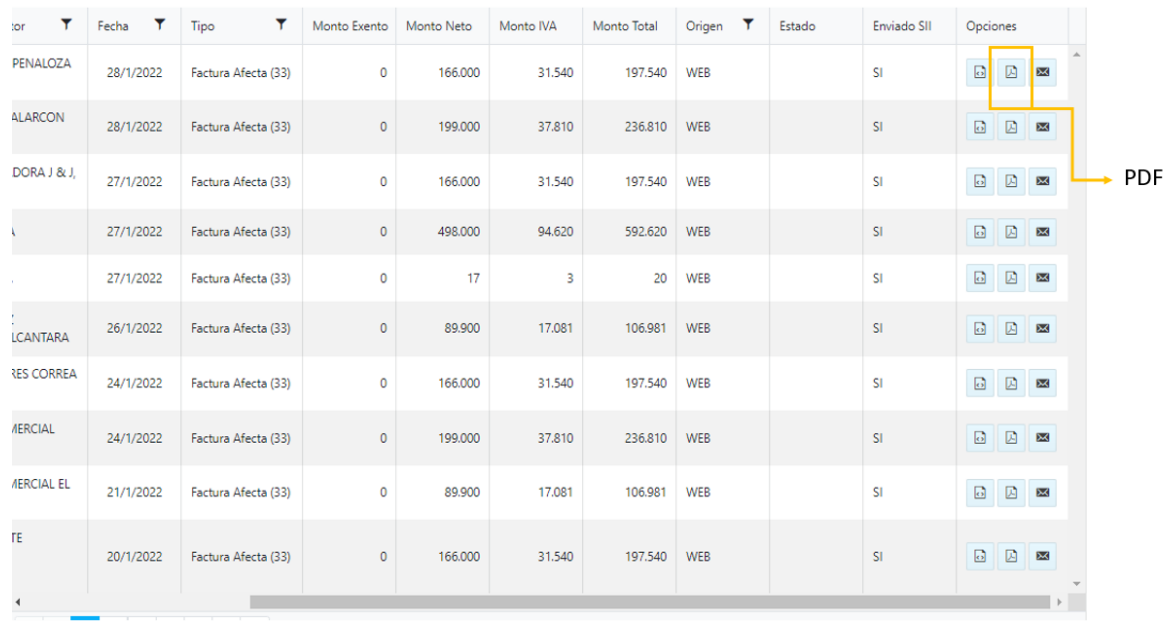

## Al buscar la factura y el folio que desea eliminar se selecciona el segundo botón "PDF"

Se abrirá el pdf mostrando la factura y abajo saldrá "Anular Venta" al apretar, la nota de crédito se habrá realizado exitosamente.

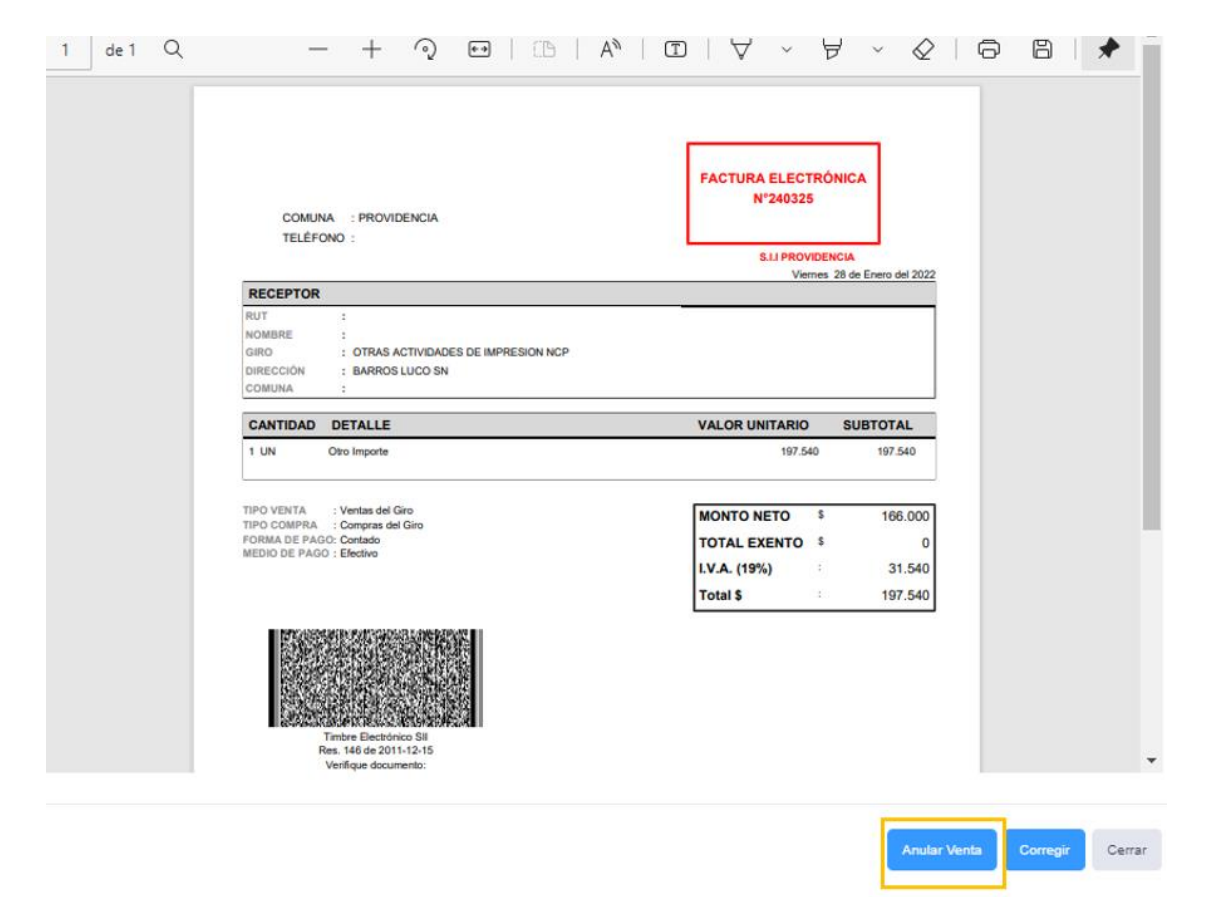